# What is Web of Science Core Collection?

Search over 61 million records from the top journals, conference proceedings, and books in the sciences, social sciences, and arts and humanities to find the high quality research most relevant to your area of interest. Using linked cited references, explore the subject connections between articles that are established by the expert researchers working in your field.

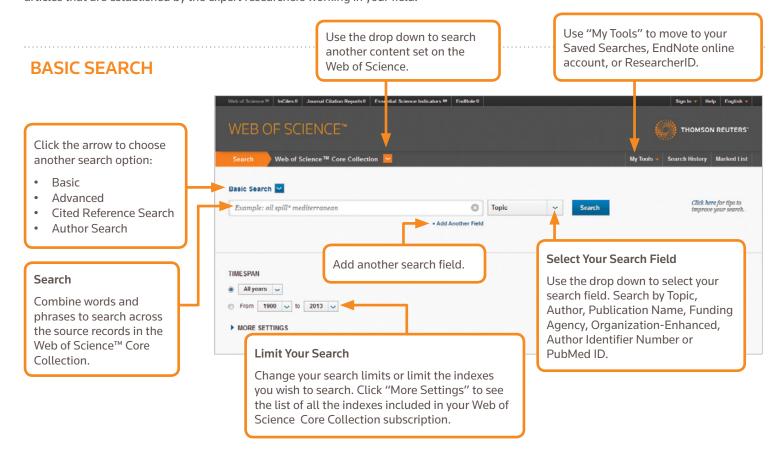

# **SEARCH OPERATORS**

Use **AND** to find records containing all of your search terms

Use **OR** to find records containing any of your search terms

Use **NOT** to exclude records containing certain words from your search

Use NEAR/n to find records containing all terms within a certain number of words (n) of each other (stress NEAR/3 sleep)

Use **SAME** in an Address search to find terms in the same line of the address (Tulane SAME Chem)

# **WILD CARD CHARACTERS**

Use truncation for more control of the retrieval of plurals and variant spellings

\* = zero to many characters

? = one character

\$ = zero or one character

# Phrase searching

To search exact phrases in Topic or Title searches, enclose a phrase in quotation marks. For example, the query "energy conservation" finds records containing the exact phrase energy conservation.

# **AUTHOR NAME**

Enter the last name first, followed by a space and up to five initials.

Use truncation and search alternative spelling to find name variants:

Driscoll C finds Driscoll C, Driscoll CM, Driscoll Charles, and so on.

Driscoll finds all authors with the last name Driscoll

De la Cruz f\* OR Delacruz f\* finds Delacruz FM, De La Cruz FM, and so on.

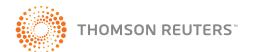

# SEARCH RESULTS

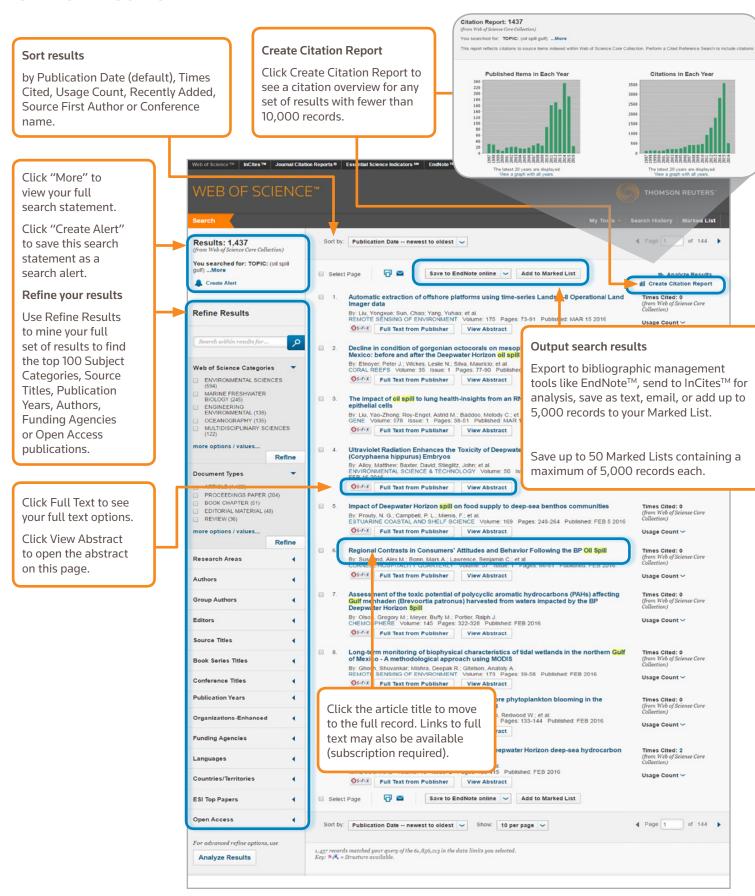

# SEARCH RESULTS

### Fields in a TOPIC search

#### Title

All titles are indexed as published. Foreign language titles are translated into US English.

#### Abstract

All abstracts are indexed as provided by the journal (1991 to present).

# Author Keywords and KeyWords Plus

Author Keywords are indexed and searchable. KeyWords Plus are words and phrases harvested from the titles of the cited articles. Click on the Keyword or Phrase to perform a search on the terms.

#### **Author Names**

All authors are indexed. Search using last name and initials (e.g. qarfield e\*).

#### Addresses and Organization Enhanced Names

All author addresses are indexed and searchable. Reprint author e-mail addresses are listed when available. Organization Enhanced Names are used to help identify institutions with complex names, or with many address variations.

# **Author Identifiers**

ResearcherIDs and ORCID IDs are searchable and displayed when available. ResearcherIDs are harvested from public profiles at www.researcherid.com. ORCID data is harvested from www.orcid.org.

#### **Funding Information**

Funding agency, grant numbers, and the funding acknowledgement text is searchable (for SCIE records from 2008 to present and for SSCI and ESCI records from 2015 to present).

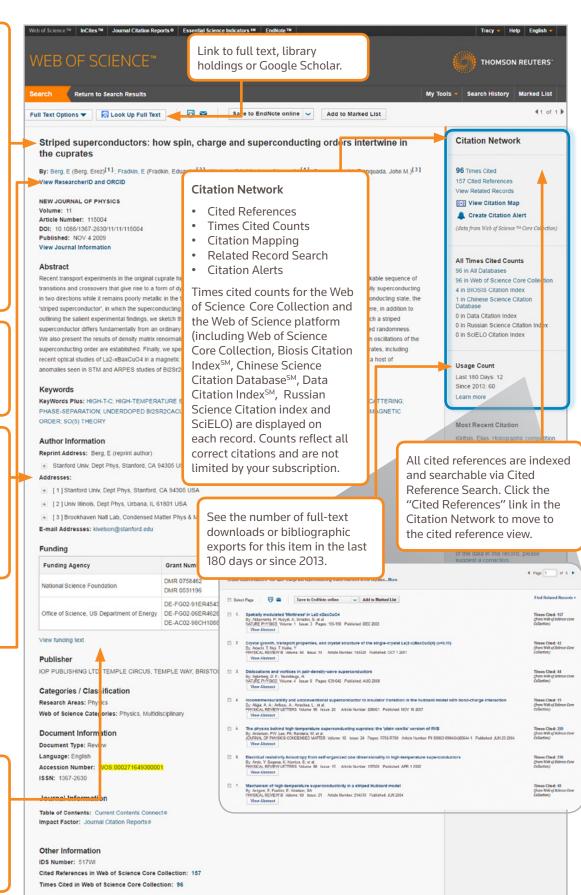

Citing Articles

387

Select the references, including

variants, to include in your search,

then click "Finish Search" to display

Citing

View Record

# CITED REFERENCE SEARCH

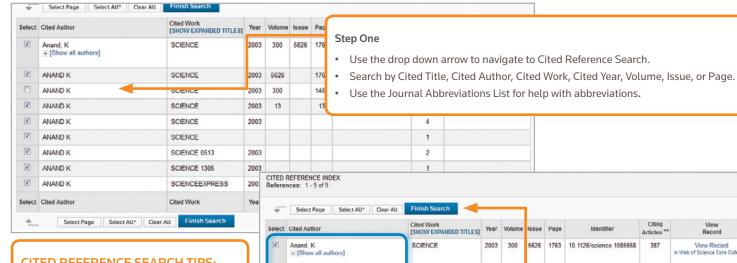

ANAND K

ANAND K

ANAND K

ANAND K

ANAND K

ANAND K

ANAND K

ANAND K

Select Cited Author

### **CITED REFERENCE SEARCH TIPS:**

- Use wild card characters (see page 1) on Cited Authors and Cited Work.
- Look for variants (sometimes papers are cited incorrectly) before finishing your search.
- The "Citing Articles" count reflects citations from all years and all editions of the Web of Science Core Collection even those years and editions you don't subscribe to.
- All cited references are indexed and searchable, including references to books, patents, government documents, etc. Secondary cited authors, full source titles, and non-standard source abbreviations are automatically searched across all source records in the Web of Science. Keep in mind that a search of this sort may only return partial results.
- Since 2012, all references to 'non source' items (Books, Newspaper Items, etc.) are fully indexed (full list of authors, full title, etc.) as published. Click "Show Expanded Titles" to see the full reference information.

#### Science Head Offices

### Americas

Philadelphia +1800 336 4474 +1 215 386 0100

Europe, Middle East and Africa +44 20 7433 4000 London

Asia Pacific

Singapore +65 6775 5088 Tokyo +81 3 4589 3100

For a complete office list visit: ip-science.thomsonreuter.com/contact

# YOUR WEB OF SCIENCE PROFILE

Select Page Select All\* Clear All

- · Save records to EndNote online
- Integrate with ResearcherID
- Save search histories
- Create Search Alerts

- Create Citation Alerts
- Save your custom search settings

Step Two

vour search results.

Save to Marked Lists

#### **GETTING HELP**

Click the Help button on any page to get detailed help on features as well as detailed search tips and examples. Stay Informed about Web of Science at: wokinfo.com

Contact the Technical Help Desk for your region at:

ip-science.thomsonreuters.com/support/

Contact the education team at:

ip-science.thomsonreuters.com/info/contacttraining/

SCIENCE

SCIENCE

SCIENCE

SCIENCE

SCIENCE

Cited Work

SCIENCE 0513

SCIENCE 1305

SCIENCEEXPRESS

2003 5626

2003 300

2003

2003

2003

2003

2003

Year Volume Issue Page

For ongoing recorded and live Web-based training: wokinfo.com/training\_support/training/

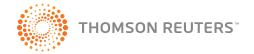